# **SONY**

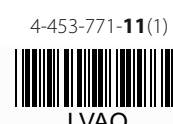

# Asmeninė garso sistema

## Naudojimo instrukcija

## $(T)$

ZS-PE40CP

## **ĮSPĖJIMAS**

#### **Siekdami sumažinti gaisro arba elektros srovės smūgio riziką, saugokite šį įrenginį nuo lietaus arba drėgmės poveikio.**

Kad sumažintumėte gaisro arba elektros srovės smūgio pavojų, saugokite įrenginį nuo aptaškymo skysčiais arba jų lašėjimo ant įrenginio, bei nestatykite ant jo indų su skysčiu, pavyzdžiui, vazų.

Kadangi srovės laido šakutė yra naudojama įrenginio atiungimui nuo elektros tinklo, prijunkite įrenginį prie lengvai pasiekiamo elektros lizdo. Jeigu įrenginys veikia nestabiliai, nedelsdami atjunkite jį nuo elektros lizdo.

Įrenginys nėra atjungtas nuo elektros tinklo, kol jis yra prijungtas prie elektros lizdo, net jeigu pats įrenginys yra išjungtas.

Nestatykite įrenginio ribotoje erdvėje, pavyzdžiui, knygų lentynoje arba įmontuotoje spintoje.

Didelis garso spaudimas iš ausinių gali pakenkti klausai. Baterijas (ir įrenginį, į kurį yra įdėtos baterijos) reikia saugoti nuo didelės temperatūros, pavyzdžiui, tiesioginių saulės spindulių, ugnies ir pan. poveikio.

Plokštelė su modelio pavadinimu yra įrenginio apačioje.

#### **Pastaba klientams: ši informacija yra taikoma tik tiems įrenginiams, kurie yra parduoti šalyse, kurioms galioja ES direktyvos**

Šio įrenginio gamintojas yra Sony Corporation, 1-7-1 Konan Minato-ku Tokyo, 108-0075 Japan, arba jis yra pagamintas pagal Sony Corporation užsakymą. Norėdami sužinoti apie gaminio atitikimą Europos Sąjungos teisiniams aktams, kreipkitės į įgaliotą atstovą Sony Deutschland GmbH, Hedelfinger Strasse 61, 70327 Stuttgart, Germany. Serviso arba garantijos klausimais kreipkitės atskiruose serviso arba garantijos dokumentuose nurodytais adresais.

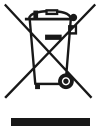

**Atitarnavusių elektrinių ir elektroninių įrenginių utilizavimas (ši direktyva galioja tik Europos Sąjungos ir kitoms Europos šalims, kur yra taikoma rūšiuotų atliekų surinkimo sistema)**

Šis ženklas ant gaminio arba ant jo įpakavimo nurodo, kad šio gaminio negalima utilizuoti kartu su buitinėmis atliekomis. Jį reikia pristatyti į atitinkamą surinkimo punktą, kur galima priduoti antriniam perdirbimui numatytus elektrinius ir elektroninius įrenginius. Teisingai utilizuodami šį produktą, padėsite išvengti potencialių neigiamų pasekmių aplinkai ir žmonių sveikatai, kurios galėtų būti dėl neteisingo atsilaisvinimo nuo šio gaminio. Perdirbant medžiagas yra tausojami gamtos ištekliai. Išsamesnę informaciją dėl šio gaminio antrinio perdirbimo Jums gali pateikti miesto savivaldybė, atliekų tvarkymo tarnybos atstovas arba parduotuvėje, kurioje įsigijote gaminį.

### Tik Europai

**Išnaudotų baterijų utilizavimas (ši direktyva galioja tik Europos Sąjungos ir kitoms Europos šalims, kur yra taikoma rūšiuotų atliekų surinkimo sistema)**

Šis ženklas ant baterijos arba ant įpakavimo nurodo,

parengties būseną po apytiksliai 30 minučių, kai nėra atliekami jokie veiksmai arba priimamas garso signalas. Norėdami įjungti arba išjungti parengties būseną, vienu metu paspauskite DISPLAY/ENTER [9] ir  $\blacktriangleright\blacktriangleright$  [10]. Kiekvieną

kad su šiuo gaminiu komplektuojamos baterijos negalima išmesti su buitinėmis atliekomis. Ant kai kurių baterijų šis simbolis gali būti atvaizduotas kartu su cheminio elemento simboliu. Gyvsidabrio (Hg) arba švino (Pb) cheminio elemento simbolis yra nurodomas, jeigu baterijoje yra daugiau nei 0,0005% gyvsidabrio arba daugiau nei 0.004% švino. Teisingai utilizuodami tokias baterijas, padėsite išvengti potencialių neigiamų pasekmių aplinkai ir žmonių sveikatai, kurios galėtų būti dėl neteisingo atsilaisvinimo nuo baterijos. Perdirbant medžiagas yra

tausojami gamtos ištekliai.

Tuo atveju, jeigu gaminio saugumo, veikimo arba duomenų integralumo užtikrinimui yra reikalingas

nepertraukiamas ryšys su įmontuota baterija, ją yra leistina keisti tik kvalifikuotam serviso specialistui. Kad

> **Garso lygio sureguliavimas** Paspauskite VOLUME + arba -  $\overline{12}$

**Garso klausymasis per ausines** Prijunkite ausines prie  $\Omega$  (ausinės) lizdo 14.

užtikrintumėte teisingą išnaudotos baterijos utilizavimą, nugabenkite ją į atitinkamą surinkimo punktą, kur galima priduoti antriniam perdirbimui numatytus elektrinius ir elektroninius įrenginius.

Jeigu naudojate kitą bateriją, prašome, perskaitykite skyrių apie tai, kaip galima saugiai išimti bateriją iš gaminio. Nugabenkite bateriją į atitinkamą surinkimo

punktą, kur galima priduoti antriniam perdirbimui

išnaudotas baterijas. Išsamesnę informaciją dėl šio gaminio arba jo baterijos

antrinio perdirbimo Jums gali pateikti miesto savivaldybė, atliekų tvarkymo tarnybos atstovas arba parduotuvėje, kurioje įsigijote gaminį.

## **Pastaba dėl licencijos ir prekių ženklų**

- MPEG Layer-3 garso kodavimo technologiją ir patentus licencijavo Fraunhofer IIS ir Thomson.
- Windows Media yra Microsoft Corporation registruotas prekės ženklas arba prekės ženklas JAV ir/arba kitose šalyse.
- Šis gaminys naudoja technologiją, kurią apsaugo nustatytos Microsoft intelektualios nuosavybės teisės. Yra draudžiamas šios technologijos naudojimas arba platinimas ne su šiuo gaminiu be
- atitinkamos (-ų) Microsoft licencijos (-ų). • Visi kiti prekių ženklai ir registruoti prekių ženklai priklauso jų atitinkamiems savininkams. Šioje naudojimo instrukcijoje ™ ir ® ženklai nėra nurodyti.

## Prijunkite srovės laidą prie įrenginio ( $\bigcirc$ ) ir elektros lizdo ( $\bigcirc$ ).

Paspauskite  $\blacktriangleright$  arba  $\blacktriangleright$  10. Galite po vieną praleisti takelius/ failus.

**Įrenginio mygtukai**

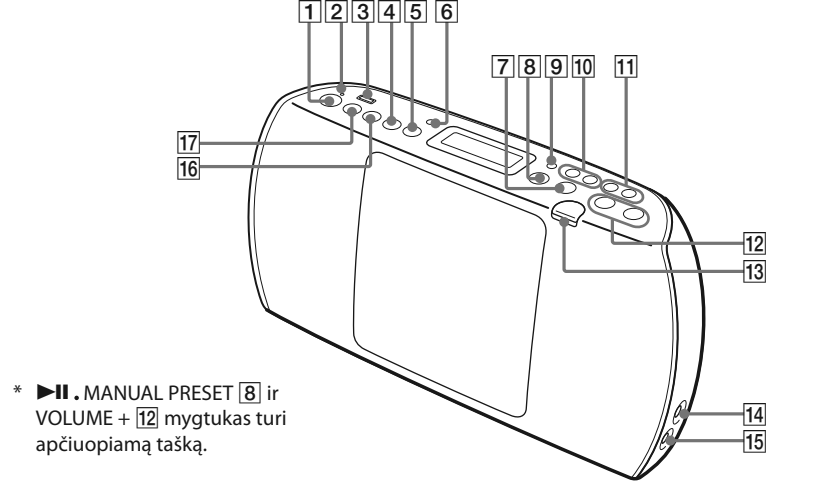

**Maitinimo šaltiniai**

©2013 Sony Corporation http://www.sony.net/

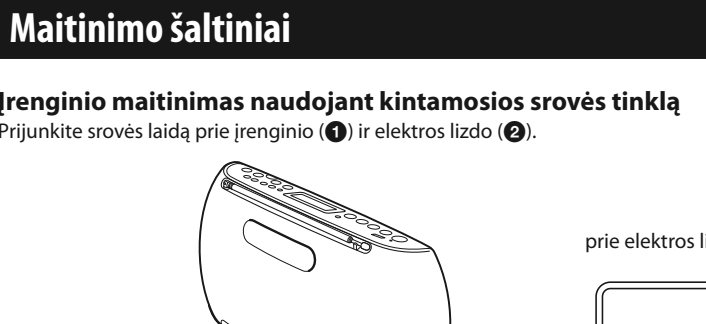

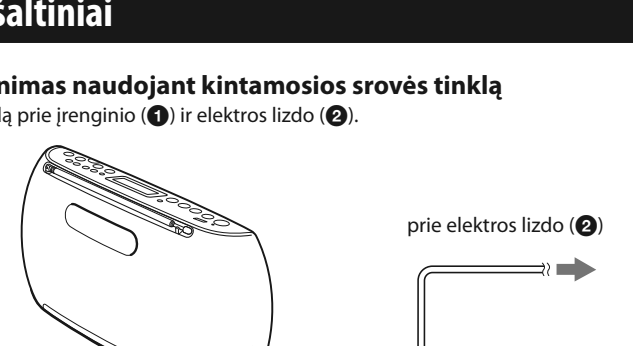

Šio įrenginio maitinimui

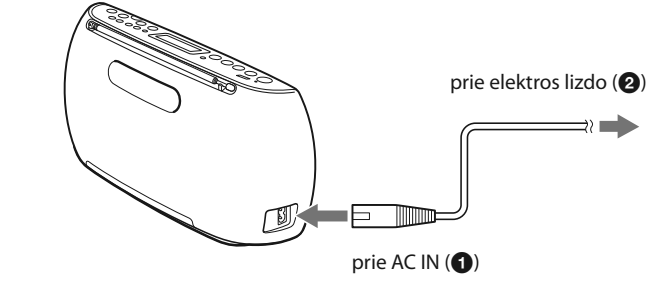

#### **Įrenginio maitinimas naudojant baterijas**

Į baterijų skyrelį įdėkite šešias R6 (AA dydis) baterijas (nekompl.). Norėdami įrenginio maitinimui naudoti baterijas, atjunkite srovės laidą nuo įrenginio ir elektros lizdo.

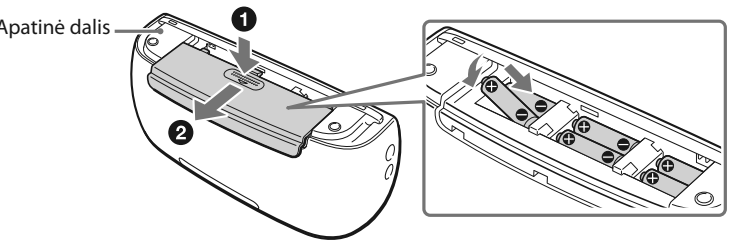

#### naudokite šarmines baterijas. Nerekomenduojama nes šio tipo baterijos turi labai trumpą veikimo

naudoti mangano baterijų,

l cn.

Pakeiskite baterijas, kai OPR/BATT indikatorius  $2$  tampa blankus arba kai grotuvas pertraukia atkūrimą. Pakeiskite visas

trukmę.

pasirodo "– –: – –".

**Pastaba**

baterijas naujomis. Prieš baterijų keitimą būtinai išimkite iš įrenginio CD ir atjunkite USB įrenginį.

**Maitinimo valdymo funkcijos naudojimas**

Šis įrenginys turi automatinio persijungimo į parengties būseną funkciją. Įrenginys automatiškai persijungia į

- Atitikimas USB 2.0 (Full Speed)
- Didelės talpos atminties veiksenos\* rėmimas
- \* Didelės talpos atminties veiksena leidžia USB įrenginiui prieiti prie pagrindinio kompiuterio, kad būtų galima persiųsti failus. Didžiausia USB įrenginių dalis remia didelės talpos atminties veikseną.
- 1 Prijunkite USB įrenginį prie  $\rightarrow$  (USB) lizdo 3. **2** Paspauskite USB 17, kad įjungtumėte USB
- funkciją.

kartą paspaudžiant mygtuką, ekrane pasirodo "AUTO STANDBY ON" arba "AUTO STANDBY OFF".

**Pastabos**

• Pranešimas "STANDBY" pradeda blyksėti ekrane apytiksliai 2 minutes prieš persijungimą į parengties būseną.

• Parengties būsenoje, kai yra prijungtas srovės laidas, ekrane yra atvaizduojama "STANDBY".

• Automatinio persijungimo į parengties būseną funkcija nėra prieinama FM/AM funkcijos naudojimo metu.

Paspauskite OPERATE [1]. Įrenginį taip pat galite įjungti naudodami tiesioginio maitinimo įjungimo funkciją (žiūrėkite

**Prieš įrenginio naudojimą**

**Maitinimo įjungimas arba išjungimas**

žemiau).

Šioje naudojimo instrukcijoje veiksmai yra pagrinde aprašyti naudojant tiesioginio maitinimo įjungimo funkciją.

Paspauskite USB  $\overline{17}$ , CD  $\overline{16}$ , RADIO FM/AM  $\overline{4}$  arba AUDIO IN  $\overline{5}$ , kai įrenginys yra išjungtas. Maitinimas tiesiogiai

**Tiesioginio maitinimo įjungimo funkcijos naudojimas**

\* Kai atkuriate VBR MP3/WMA failą, įmanoma, atkūrimas bus tesiamas nuo kito taško.

išsijungia išrinktoje būsenoje.

Garso lygį šiuo įrenginiu galima sureguliuoti į nuo 0 iki 31. Kai yra išrinktas 31-as žingsnis, pasirodo "VOL MAX".

## **Pagrindiniai veiksmai**

## **Muzikinio disko atkūrimas**

disko formatu

- Šiuo įrenginiu galima atkurti toliau minėtų tipų diskus. – Garso CD, į kuriuos CD-DA takeliai yra įrašyti CD-DA
- CD-R/CD-RW diskai, į kuriuos MP3 arba WMA garso failai yra įrašyti naudojant ISO 9660 1 lygį/2 lygį arba
- **1** Paspauskite CD **16**, kad įjungtumėte CD
- **2** Paspauskite CD OPEN **13** ir į CD skyrelį įdėkite diską užrašams skirta puse į priekį.

Joliet

Kartotinai paspauskite MODE  $\boxed{6}$ , kai USB įrenginys yra pertraukimo būsenoje. Galite išsirinkti normalų atkūrimą (visų USB įrenginio

funkciją.

Lengvai paspauskite disko centrą, kad jis spragtelėdamas užsifiksuotų.

> failų atkūrimas eilės tvarka), aplanko atkūrimą (""" visų USB įrenginio nustatyto aplanko failų atkūrimui), kartotinio atkūrimo veikseną ("">" visų failų kartotiniam atkūrimui/" $\leftarrow$  1" vieno failo kartojimui) arba mišrų atkūrimą ("SHUF"). Išsamesnę informaciją žiūrėkite skyrelyje "Selecting play mode".

Užrašams skirta pusė nukreipta į priekį

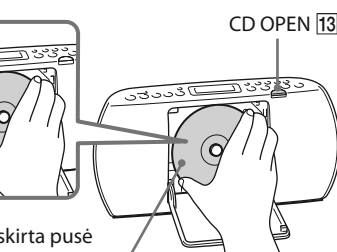

4 Paspauskite **II** 8, kad pradėtumėte

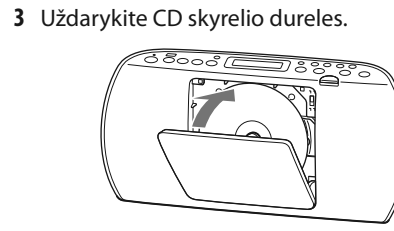

atkūrimą.

Kai atkuriate MP3 arba WMA diską, ekrane šviečia "MP3" (MP3 failams) arba "WMA" (WMA failams).

**Garso CD**

CD

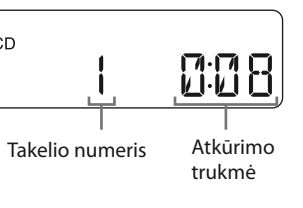

**MP3/WMA diskas**

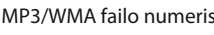

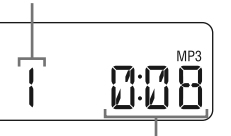

Po aplanko pavadinimo\*1 ir dainos pavadinimo\*2 atvaizdavimo pasirodo atkūrimo trukmė\*3.

\*1 Jeigu nėra aplanko, ekrane pasirodo "ROOT". \*2 Jeigu ID3 arba WMA žymės informacijoje nėra dainos pavadinimo, pasirodo "NO TITLE". \*3 Jeigu atkūrimo trukmė viršija 100 minučių, ekrane

**Kiti veiksmai**

sulaikytumėte atkūrimą

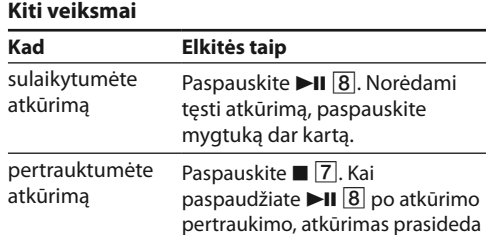

atkūrimą

nuo paskutinio atkurto takelio (arba MP3/WMA failo) pradžios (atkūrimo tęsimas).

- Du kartus paspauskite  $\Box$  Kai paspaudžiate  $\blacktriangleright$ II  $\boxed{8}$  po atkūrimo tęsimo atšaukimo, atkūrimas prasideda nuo pirmo takelio/failo.
- Paspauskite TUNE/<sup>1</sup> (aplankas)  $+$  arba –  $\boxed{11}$ .

atšauktumėte atkūrimo tęsimą

#### išsirinktumėte aplanką MP3/ WMA diske išsirinktumėte takelį/failą

surastumėte reikalingą tašką takelyje/faile

Atkūrimo metu laikykite paspaustą **144** arba **III** 10 ir paleiskite mygtuką reikalingoje vietoje. Kai atkūrimo sulaikymo būsenoje ieškote reikalingo taško, paspauskite  $\blacksquare$ II  $\lceil 8 \rceil$ , kad pradėtumėte atkūrimą po reikalingo taško suradimo.

## **Aplankų struktūros ir atkūrimo tvarkos**

**pavyzdys** Aplankų ir failų atkūrimo tvarka yra tokia:

> Jeigu automatinės veiksenos naudojimo metu neįmanoma suderinti radijo imtuvo su radijo stotimi, kartotinai paspauskite TUNE/ $\Box$  + arba -

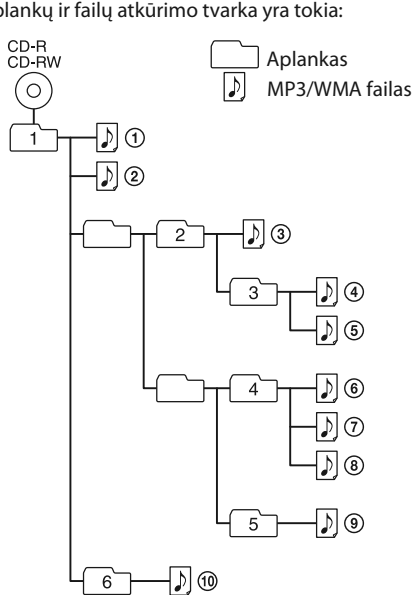

#### **Pastabos dėl MP3/WMA diskų**

- Kai diskas yra įdėtas, įrenginys nuskaito visus šiame diske esančius failus. Šiuo metu yra atvaizduojama "READING". Jeigu diske yra daug aplankų arba failų, kurie nėra MP3/WMA formato, disko atkūrimo pradėjimas arba sekančio MP3/WMA failo atkūrimo pradėjimas gali užimti daug laiko.
- Rekomenduojama neįrašyti failų, kurie nėra MP3/WMA formato, arba nereikalingų aplankų, kai įrašote MP3/ WMA diskus.
- Atkūrimo metu yra praleidžiami aplankai, kuriuose nėra MP3/WMA failų.
- Šis įrenginys remia toliau minėtus garso formatus. – MP3: failo išplėtimas ".mp3" – WMA: failo išplėtimas ".wma" Įsidėmėkite - jeigu failo pavadinimas turi teisingą
- išplėtimą, tačiau failo faktiškas formatas skiriasi, šis įrenginys gali atkurti triukšmą arba veikti nestabiliai. • MP3 PRO formatas nėra remiamas.
- Neįmanoma atkurti WMA failų, kurie yra koduoti WMA
- DRM, WMA Lossless ir WMA PRO formatu. • Šis įrenginys negali atkurti į diską įrašytų garso failų toliau minėtais atvejais. – Kai garso failų bendras skaičius viršija 511. – Kai aplankų bendras skaičius viename diske viršija 511.
- Kai direktorijų lygiai (aplankų lygiai) viršija 8 (įskaitant "ROOT" aplanką). • Aplankų ir failų pavadinimai gali susidėti iš iki 32 ženklų,
- įskaitant kabutes. • Vietoj ženklų ir simbolių, kurių šiuo įrenginiu
- neįmanoma atvaizduoti, yra atvaizduojama"\_ • Šis įrenginys atitinka MP3 failų ID3 žymės formato ir WMA failų WMA žymės formato (nustato ASF (Advanced Systems Format) techninė sąlyga) versiją 1.0, 1.1, 2.2, 2.3 ir 2.4. Kai failas turi ID3 arba WMA žymės informaciją, yra atvaizduojamas dainos pavadinimas, atlikėjo pavadinimas ir albumo pavadinimas. Jeigu failas neturi žymės informacijos, įrenginys atvaizduoja toliau minėtą.
- Failo pavadinimą vietoj dainos pavadinimo. – "NO ARTIST" pranešimą vietoj atlikėjo pavadinimo. – "NO ALBUM" pranešimą vietoj albumo pavadinimo.
- ID3 žymės informacija gali susidėti iš iki 64 ženklų ir WMA žymės informacija gali susidėti iš iki 32 ženklų.

## **Muzikos klausymasis, naudojant USB įrenginį**

Galite klausytis garso failų, kurie yra išsaugoti USB įrenginyje (skaitmeniniame muzikos grotuve arba USB duomenų saugojimo įrenginyje). Šiuo įrenginiu galima atkurti MP3 ir WMA formatų garso failus\*.

\* Šiuo įrenginiu neįmanoma atkurti failų, turinčių DRM (Digital Rights Management) autorių teisių apsaugą, arba iš tiesioginio ryšio internetinių parduotuvių parsisiųstų failų. Jeigu bandysite atkurti tokius failus, šis

įrenginys atkurs sekantį neapsaugotą garso failą.

### **Suderinami USB įrenginiai**

Toliau yra nurodyti suderinamumo reikalavimai USB įrenginiams. Prieš šio įrenginio naudojimą įsitikinkite, kad jis atitinka nurodytus reikalavimus.

## **Jeigu USB įrenginys neturi tomo ženklo**\*1

"STORAGE DRIVE" vieną kartą slenka per ekraną, po to ekrane pasirodo "xxxFLDR"\*2.

### **Jeigu USB įrenginys turi tomo ženklą**

- Tomo ženklas\*1 vieną kartą slenka per ekraną, po to ekrane pasirodo "xxxFLDR"\*2. \*1 Tomo ženklas yra pavadinimas, kurį galima priskirti
- duomenų saugojimo laikmenoms arba įrenginiams. \*2 "xxx" yra bendras aplankų skaičius.
- **3** Paspauskite  $\blacksquare$ II  $\boxed{8}$ , kad pradėtumėte atkūrimą.

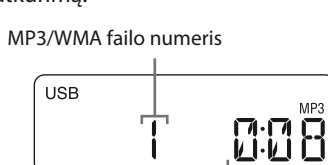

Po aplanko pavadinimo ir dainos pavadinimo atvaizdavimo pasirodo failo numeris ir

atkūrimo trukmė\*.

\* Jeigu atkūrimo trukmė yra daugiau nei 100 minučių, ekrane pasirodo "--:--".

## **Kiti veiksmai**

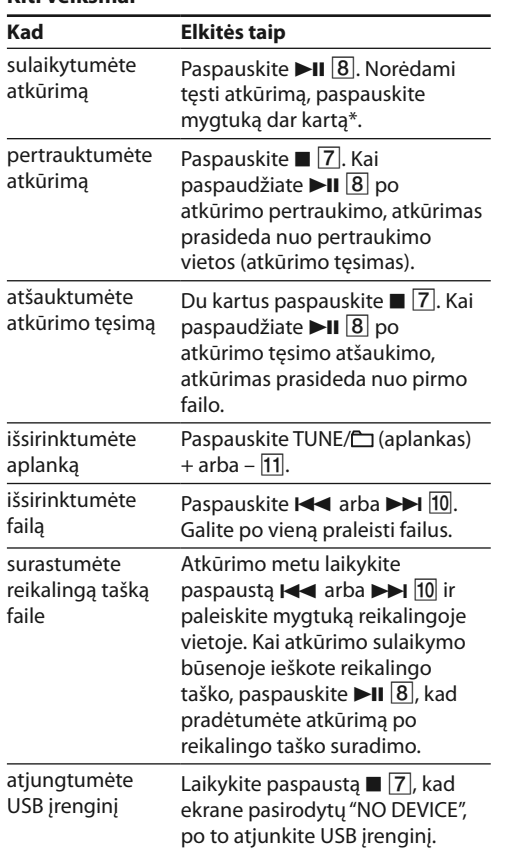

#### **Pastaba**

Kai atjungiate USB įrenginį, visada atlikite veiksmus, kurie yra aprašyti skyriuje "Other operations". Jeigu USB įrenginį atjungsite neatlikę nurodytų veiksmų, įmanoma, bus sugadinti USB įrenginio duomenys arba pats įrenginys.

#### **Atkūrimui skirtos atminties išsirinkimas įrenginiu**

Jeigu USB įrenginys turi kelias atmintis (pavyzdžiui, vidinė atmintis ir atminties kortelė), galite išsirinkti naudojamą atmintį, po to pradėti atkūrimą. Prieš atkūrimą būtinai išsirinkite atmintį, nes atminties neįmanoma išsirinkti atkūrimo metu.

- 1 Prijunkite USB įrenginį prie  $\rightarrow$  (USB) lizdo 3. **2** Paspauskite USB 17, kad įjungtumėte USB
- funkciją. **3** Paspauskite USB MEMORY SELECT [17], kad
- ekrane pasirodytų "SELECT?". **4** Paspauskite DISPLAY/ENTER 9
- **5** Kartotinai paspauskite **144** arba >> 10, kad išsirinktumėte atminties numerį. Pasirodo atminties pavadinimas. Pavadinimas bus
- atvaizduojamas skirtingais būdais priklausomai nuo USB įrenginio techninių charakteristikų. Jeigu galima išsirinkti tik vieną atmintį, pereikite prie 6 veiksmo.
- **6** Paspauskite DISPLAY/ENTER 9.

#### **Atkūrimo veiksenų keitimas**

## **Pastabos dėl USB įrenginio**

- Veiksmų atlikimas nėra visada garantuojamas, net jeigu USB įrenginiai atitinka suderinamumo reikalavimus.
- Atkūrimo pradėjimas gali užimti daug laiko, kai: – aplankų struktūra yra sudėtinga;
- USB įrenginys yra beveik pilnas.
- Kai USB įrenginys yra prijungtas, įrenginys nuskaito visų USB įrenginyje esančių failų informaciją. Jeigu USB įrenginyje yra daug aplankų arba failų, duomenų nuskaitymas gali užimti daug laiko.
- Neprijunkite USB įrenginio prie šio įrenginio per USB šakotuvą.
- Kai kurių prijungtų USB įrenginių naudojimo atveju šis įrenginys veiksmus gali atlikti su uždelsimu.
- Šis įrenginys gali neremti visų funkcijų, kurias užtikrina prijungtas USB įrenginys.
- Atkūrimo tvarka šiuo įrenginiu gali skirtis nuo atkūrimo tvarkos prijungtu USB įrenginiu.
- Neišsaugokite kitų tipų failų arba nereikalingų aplankų USB įrenginyje, kuriame yra MP3/WMA failai. • Atkūrimo metu yra praleidžiami aplankai, kuriuose nėra
- MP3/WMA failų. • Šis įrenginys remia toliau minėtus garso formatus.
- MP3: failo išplėtimas ".mp3"
- WMA: failo išplėtimas ".wma"
- Įsidėmėkite jeigu failo pavadinimas turi teisingą išplėtimą, tačiau failo faktiškas formatas skiriasi, šis įrenginys gali atkurti triukšmą arba veikti nestabiliai. • MP3 PRO formatas nėra remiamas.
- Neįmanoma atkurti WMA failų, kurie yra koduoti WMA DRM, WMA Lossless ir WMA PRO formatu.
- Šis įrenginys negali atkurti USB įrenginyje išsaugotų garso failų šiais atvejais:
- kai garso failų bendras skaičius aplanke viršija 999; – kai garso failų bendras skaičius USB įrenginyje viršija 5000;
- kai aplankų bendras skaičius USB įrenginyje viršija 255 (įskaitant "ROOT" aplanką);
- kai direktorijų lygiai (aplankų lygiai) viršija 8 (įskaitant "ROOT" aplanką). Nurodyti skaičiai gali skirtis priklausomai nuo failų ir
- aplankų struktūros. • Nėra garantuojamas suderinamumas su visomis
- kodavimo/įrašymo programinėmis įrangomis. Jeigu garso failai USB įrenginyje buvo pradžioje koduoti, naudojant nesuderinamą programinę įrangą, jų atkūrimo atveju gali kilti triukšmas, arba garsas gali trukčioti, arba jų atkurti gali būti neįmanoma.
- Aplankų ir failų pavadinimai gali susidėti iš iki 32 ženklų, įskaitant kabutes.
- Vietoj ženklų ir simbolių, kurių šiuo įrenginiu
- neįmanoma atvaizduoti, yra atvaizduojama "\_". • Šis įrenginys atitinka MP3 failų ID3 žymės formato ir WMA failų WMA žymės formato (nustato ASF (Advanced Systems Format) techninė sąlyga) versiją 1.0, 1.1, 2.2, 2.3 ir 2.4. Kai failas turi ID3 arba WMA žymės informaciją, yra atvaizduojamas dainos pavadinimas, atlikėjo pavadinimas ir albumo pavadinimas. Jeigu failas neturi žymės informacijos, įrenginys atvaizduoja toliau minėtą. – Failo pavadinimą vietoj dainos pavadinimo.

– "NO ARTIST" pranešimą vietoj atlikėjo pavadinimo. – "NO ALBUM" pranešimą vietoj albumo pavadinimo. ID3 žymės informacija gali susidėti iš iki 64 ženklų ir WMA žymės informacija gali susidėti iš iki 32 ženklų.

**1** Kartotinai paspauskite RADIO FM/AM 4, kad

**Radijo laidų klausymasis**

išsirinktumėte diapazoną.

Kiekvieną kartą paspaudžiant mygtuką, radijo

**2** Paspauskite ir laikykite paspaustą TUNE/ $\bigcirc$  + arba –  $\overline{11}$ , kol ekrane pradeda kisti dažnio

bangų diapazonas kinta taip:

"FM" $\longleftrightarrow$ "AM"

skaičiai.

Įrenginys automatiškai ieško radijo bangų dažnių ir pertraukia paiešką, kai priima radijo stotį, turinčią

aiškų signalą.

Kai yra priimama FM stereofoninė laida, ekrane

šviečia "ST". **Patarimas**

Jeigu priimama stereofoninė FM laida yra su triukšmu, paspauskite MODE 6, kad ekrane pasirodytų "MONO". Nebus stereofoninio efekto, tačiau pagerės priėmimo

11. kad dažnį keistumėte žingsniais

kokybė.

LVAO

## **Kiti veiksmai**

## **Ekrano naudojimas**

Galite patikrinti atkuriamo disko/USB įrenginio garso failo informaciją naudodami ekrano parodymus.

#### ■ Informacija apie garso CD takelių **bendrą skaičių ir disko atkūrimo trukmę**

Kai CD yra įdėtas ir kai duomenų nuskaitymas yra baigtas, arba po atkūrimo tęsimo atšaukimo, du kartus paspaudus  $\blacksquare$  pasirodo takelių bendras skaičius ir bendra atkūrimo trukmė.

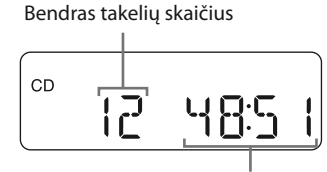

Bendra atkūrimo trukmė

#### ý**Informacija apie aplankų bendrą skaičių MP3/WMA diske ir USB įrenginyje**

## **MP3/WMA diskas**

Kai MP3/WMA diskas yra įdėtas ir kai duomenų nuskaitymas yra baigtas, arba po atkūrimo tęsimo atšaukimo, du kartus paspaudus  $\blacksquare$   $\blacksquare$  pasirodo aplankų bendras skaičius. Failų bendras skaičius ir bendra atkūrimo trukmė nepasirodo naudojant MP3 ir WMA diskus.

Kartotinai paspauskite DISPLAY/ENTER  $\boxed{9}$ , kol atkuriate MP3/WMA failą diske/USB įrenginyje. Parodymai kinta, kaip yra nurodyta toliau.

 $\rightarrow$  Dainos pavadinimas ( $\Box$ <sup>\*</sup> ↓ Atlikėjo pavadinimas ( $\bigcirc$ )\*1 ↓

Albumo pavadinimas  $(Q)^{*1}$ ↓

## **USB įrenginys**

Kai USB yra prijungtas ir kai duomenų nuskaitymas yra baigtas, arba po atkūrimo tęsimo atšaukimo, du kartus paspaudus  $\Box$ , pasirodo aplankų bendras skaičius. Failų bendras skaičius ir bendra atkūrimo

trukmė nepasirodo. (Pavyzdys: MP3 diskas)

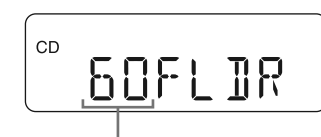

## Bendras aplankų skaičius

**Patarimas** Jeigu MP3/WMA failai yra tik USB įrenginio šaknies direktorijoje ("ROOT" aplankas), ekrane pasirodo "1FLDR".

- ↓ Išrinkto aplanko kartotinis atkūrimas ( $\leftarrow$ ,  $\Box$ )\*
- ↓ Mišrus atkūrimas (SHUF)
- ↓ Programos atkūrimas (PGM)
- ↓
- Programos kartotinis atkūrimas ( $\subseteq$ , PGM) \* Šios funkcijos yra prieinamos tik tada, kai atkuriate MP3/ WMA failus MP3/WMA diske arba USB įrenginyje.

Galite keisti atkūrimo veikseną tik tada, kai takelio arba MP3/WMA failo atkūrimas yra pertrauktas. Jeigu paspaudžiate MODE 6, kai vyksta takelio arba MP3/WMA failo atkūrimas arba jis yra sulaikytas, pasirodo "PUSH STOP". Prieš atkūrimo veiksenos keitimą būtinai pertraukite atkūrimą paspausdami ■ 2.

### **Failo informacijos patikrinimas**

Dabartinio failo numeris ir atkūrimo trukmė\*2

**1** Paspauskite CD **16** arba USB **17**, kad įjungtumėte CD arba USB funkciją. **2** Elkitės taip.

\*1 Jeigu failas neturi atitinkamos ID3 arba WMA žymės informacijos, vietoj dainos pavadinimo, atlikėjo pavadinimo ir albumo pavadinimo atitinkamai per ekraną slenka "NO ARTIST" ir "NO ALBUM".

\*2 Atlikėjo pavadinimas arba albumo pavadinimas po kelių sekundžių kinta į jį.

## **Atkūrimo veiksenos išsirinkimas**

Galite nustatyti kartotinį arba mišrų takelių ar failų atkūrimą, kol diskas/USB įrenginys yra pertraukimo būsenoje.

Kiekvieną kartą paspaudus mygtuką, indikacija kinta

taip, kaip yra nurodyta toliau.

Visų takelių kartojimas  $(\overline{\bullet})$ 

↓ Išrinkto aplanko atkūrimas  $(\Box)^*$ 

- $\boxed{6}$ , kad pasirodytų " $\leftarrow$  1". 2 Paspauskite  $\blacktriangleright$  arba  $\blacktriangleright$   $\blacktriangleright$   $\lceil$   $\lceil$   $\rceil$ , kad išsirinktumėte takelį/garso failą, kurį norite atkurti kartotinai. Norėdami nustatyti aplanką, kuriame yra MP3/ WMA failai, iš pradžių paspauskite TUNF $\sqrt{2}$  + arba – 11, kad išsirinktumėte aplanką, po to paspauskite  $\blacktriangleright$  arba  $\blacktriangleright$   $\blacktriangleright$   $\lbrack 10\rbrack$ , kad išsirinktumėte failą. 3 Paspauskite  $\blacktriangleright$ II  $\boxed{8}$ , kad pradėtumėte kartotinį atkūrimą. visus takelius/ MP3/WMA failus 1 Kartotinai paspauskite MODE |6|, kad pasirodytų " $\mathbf{F}$ ". 2 Paspauskite  $\blacksquare$  8, kad pradėtumėte kartotinį atkūrimą. išrinktą aplanką MP3/WMA diske arba USB įrenginyje 1 Kartotinai paspauskite MODE  $\boxed{6}$ , kad pasirodytų " $\Box$ " (aplankas) ir " $\Psi$ ". 2 Išsirinkite aplanką, paspausdami TUNE/<sup>2</sup> + arba
	- 11. 3 Paspauskite  $\blacksquare$   $\blacksquare$   $\blacksquare$ , kad pradėtumėte kartotinį
- atkūrimą. užprogramuotus 1 Užprogramuokite takelius/ takelius/MP3 arba WMA failus garso failus (žiūrėkite "Creating your own program (Program
	- Play)"). 2 Paspauskite MODE 6, kad ekrane pasirodytų "PGM" ir " ". 3 Paspauskite  $\times$ II  $\boxed{8}$ , kad pradėtumėte kartotinį

#### **Kartotinio atkūrimo atšaukimas** Paspauskite  $\blacksquare$   $\boxed{7}$ , kad pertrauktumėte atkūrimą, po to kartotinai paspauskite MODE  $\overline{6}$ , kad iš ekrano pradingtų " $\mathbf{F}$ " (arba " $\mathbf{F}$  1").

Paspauskite  $\blacksquare$   $\boxed{7}$ , kad pertrauktumėte atkūrimą, po to kartotinai paspauskite MODE 6, kad iš ekrano pradingtų "SHUF".

- Mišraus atkūrimo metu neįmanoma išsirinkti ankstesnio MP3/WMA failo paspaudžiant  $\blacktriangleleft$  10.
- Normalus atkūrimas (nėra indikacijos)
- ↓ Vieno takelio kartojimas ( $\subseteq$  1)

Kartotinai paspauskite MODE 6.

↓

### **Pastaba**

#### **Takelių/garso failų kartotinis atkūrimas (kartotinis atkūrimas)**

- **1** Paspauskite CD **16** arba USB **17**, kad
- įjungtumėte CD arba USB funkciją. **2** Paspauskite MODE 6, kad ekrane pasirodyty
- "PGM". **3** Paspauskite  $\blacktriangleright$  **a**rba  $\blacktriangleright$  **i**  $\cancel{10}$ , kad
- išsirinktumėte takelį/failą. Norėdami nustatyti aplanką, kuriame yra MP3/ WMA failai, iš pradžių paspauskite TUNE/ $\Box$  + arba – 11, kad išsirinktumėte aplanką, po to paspauskite
- **IEE** arba **>>I**  $\overline{10}$ , kad išsirinktumėte failą. 4 Paspauskite DISPLAY/ENTER 9. Pasirodo "STEP 1", po to pasirodo išrinktas takelis arba MP3/WMA failas.

Galite nustatyti įrenginį, kad kartotinai būtų atkuriami CD-DA garso CD takeliai arba MP3/WMA failai diske arba USB įrenginyje naudojant normalaus arba programos atkūrimo veikseną.

#### **Kad kartotumėte Elkitės taip** vieną takelį/ MP3/WMA failą 1 Kartotinai paspauskite MODE

Paspauskite  $\blacksquare$   $\boxed{7}$ , kad pertrauktumėte atkūrimą, po to kartotinai paspauskite MODE 6, kad iš ekrano pradingtų "PGM".

Pertraukite atkūrimą, po to paspauskite  $\blacksquare$   $\boxed{7}$ . Pasirodo "NO STEP", ir galite sudaryti naują programą atlikdami veiksmus, kurie yra aprašyti skyrelyje "Creating your own program (Program Play)".

- **1** Kartotinai paspauskite RADIO FM/AM 4, kad išsirinktumėte diapazoną.
- **2** Paspauskite ir laikykite paspaustą RADIO FM/ AM. AUTO PRESET 4, kad ekrane pradėtų blyksėti "AUTO".
- **3** Paspauskite DISPLAY/ENTER **9**, kad išsaugotumėte radijo stotį. Radijo stotys yra išsaugomos atmintyje dažnių didėjimo tvarka.

atkūrimą.

- **1** Kartotinai paspauskite RADIO FM/AM 4, kad išsirinktumėte diapazoną.
- **2** Suderinkite radijo imtuvą su reikalinga radijo stotimi.
- **3** Paspauskite **II.** MANUAL PRESET **8**. Ekrane pasirodo išrinktas diapazonas ("FM-xx" arba "AM-xx").
- **4** Paspauskite PRESET + arba  $\overline{10}$ , kad ekrane pradėtų blyksėti reikalingos radijo stoties
- nuostatos numeris. **5** Paspauskite DISPLAY/ENTER 9, kad išsaugotumėte radijo stotį. Jeigu po išrinktu nuostatos numeriu jau yra išsaugota kita radijo stotis, ji bus pakeista naująja

#### **Takelių/garso failų atkūrimas mišria tvarka (mišrus atkūrimas)**

- Galite nustatyti įrenginį, kad mišria tvarka būtų atkuriami CD-DA garso CD takeliai arba MP3/WMA failai diske arba USB įrenginyje. **1** Paspauskite CD **16** arba USB **17**, kad
- įjungtumėte CD arba USB funkciją. **2** Paspauskite MODE 6, kad ekrane pasirodytų
- "SHUF". **3** Paspauskite 118, kad pradėtumėte mišrų atkūrimą.

#### **Mišraus atkūrimo atšaukimas**

#### **Patarimai**

- Atkūrimo tęsimas yra prieinamas, kai naudojate mišraus
- atkūrimo veikseną USB funkcijos naudojimo metu.
- Paspauskite  $\blacktriangleright$ II  $\boxed{8}$  po mišraus atkūrimo pertraukimo paspausdami . Mišrus atkūrimas prasideda nuo atkūrimo pertraukimo vietos.

#### **Savo programos sudarymas (programos atkūrimas)**

Galite pageidaujama atkūrimo tvarka sutvarkyti iki 25 takelių/garso failų (MP3/WMA failų) diske/USB įrenginyje.

## **Pavyzdys (CD-DA takelio iš garso CD**

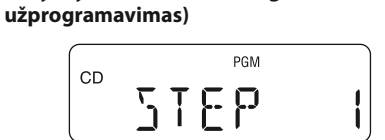

Kiekvieną kartą prisegant takelį arba MP3/WMA failą, yra pridedamas žingsnio numeris, ir ekrane blyksi takelio arba failo numeris. Garso CD programos bendra atkūrimo trukmė bus atvaizduojama iki "99:59". (Jeigu bendra trukmė viršija 99:59, yra atvaizduojama "--:--".) Kai naudojate MP3/WMA diskus, bendra trukmė nėra atvaizduojama, ir visada yra atvaizduojama "--:--".

- **5** Paspauskite **II** 8, kad pradėtumėte programos atkūrimą.
- Sudaryta programa išsisaugo atmintyje, kol neatidarote CD skyrelio, neatjungiate USB įrenginio arba neišjungiate įrenginio maitinimo. Norėdami dar kartą atkurti tą pačią programą, paspauskite  $H_8$

#### **Pastaba**

Jeigu bandysite užprogramuoti 26 arba daugiau takelių/ MP3/WMA failų, ekrane pasirodys "FULL".

#### **Patarimas**

Atkūrimo tęsimas yra prieinamas, kai naudojate programos atkūrimą USB funkcijos naudojimo metu. Paspauskite  $\blacktriangleright$ II  $\boxed{8}$  po programos atkūrimo pertraukimo paspausdami  $\blacksquare$   $\boxed{7}$ . Programos atkūrimas prasideda nuo atkūrimo pertraukimo vietos.

#### **Užprogramuoto takelio informacijos atvaizdavimas**

Po programos sudarymo galite patikrinti informaciją apie užprogramuotus takelius/failus paspausdami DISPLAY/ENTER 9. Kiekvieną kartą paspaudus mygtuką, ekrano parodymai kinta, kaip yra nurodyta toliau.

- Užprogramuoto paskutinio takelio numeris ir bendra atkūrimo trukmė\*
- ↓
- Bendras programos žingsnių skaičius
- \* Bendrą atkūrimo trukmę galima atvaizduoti naudojant tik CD-DA takelius.

• Yra nustatytas netolygus srovės lygis iš → (USB) lizdo  $\boxed{3}$ . Išjunkite šį įrenginį ir atjunkite USB įrenginį nuo  $\rightarrow$  (USB) lizdo 3. Naudoikite kitą USB įrenginį. Jeigu šis pranešimas vis dar yra atvaizduojamas, susisiekite su artimiausiu Sony platintoju.

### **Programos atkūrimo atšaukimas**

#### **Dabartinės programos visų takelių pašalinimas**

• USB įrenginio arba USB kabelio kištukas yra jungiamas antraip. Prijunkite jį prie  $\rightarrow$  (USB) lizdo 3 teisinga kryptimi.

## **Radijo stočių nustatymas**

Įrenginio atmintyje galite išsaugoti radijo stotis. Galite išsaugoti iki 30 radijo stočių: 20 FM ir 10 AM radijo stočių.

#### **1** Kartotinai paspauskite RADIO FM/AM 4, kad išsirinktumėte diapazoną.

#### **Jeigu radijo stoties neįmanoma nustatyti automatiškai**

Radijo stotį, turinčią silpną signalą, reikia nustatyti rankiniu būdu.

**1** Sujunkite AUDIO IN lizdą 15 su nešiojamo skaitmeninio muzikos grotuvo arba kito komponento linijiniu išvesties lizdu, naudodami garso sujungimo kabelį

• Jeigu šio įrenginio AUDIO IN lizdas 15 yra sujungtas su skaitmeninio muzikos grotuvo monofoninės išvesties lizdu, garsas bus girdimas tik per kairįjį kanalą.  $\bullet$  Jeigu šio įrenginio AUDIO IN lizdas  $\overline{15}$  vra sujungtas su skaitmeninio muzikos grotuvo linijinės išvesties lizdu, įmanoma, garsas bus iškraipytas. Jeigu garsas yra iškraipytas, prijunkite prie ausinių lizdo.

 $\bullet$  Jeigu šio įrenginio AUDIO IN lizdas  $\overline{15}$  yra sujungtas su skaitmeninio muzikos grotuvo ausinių lizdu, padidinkite garso lygį skaitmeniniu muzikos grotuvu, po to sureguliuokite šio įrenginio garso lygį.

#### radijo stotimi. **Patarimas**

Nustatytos radijo stotys išsisaugo įrenginio atmintyje net toliau minėtose situacijose. – Srovės laidas yra atjungtas.

– Baterijos yra išimtos.

#### **Muzikiniai diskai, kurie yra koduoti autorių teisių apsaugos technologijų pagalba**

• Šis įrenginys yra pagamintas tokių diskų atkūrimui, kurie atitinka kompaktinių diskų (CD) standartą. Paskutiniu metu kai kurios įrašų kompanijos platina įvairius muzikinius diskus, kurie yra koduoti autorių teisių apsaugojimo technologijų pagalba. Įsidėmėkite, kad tarp šių diskų gali būti tokių, kurie neatitinka CD standarto, ir todėl gali nebūti atkuriami šiuo įrenginiu.

#### **Dėl saugumo**

• Kadangi šiame CD grotuve naudojamas lazerio spindulys yra kenksmingas akims, nebandykite išardyti korpuso. Patikėkite visus remonto darbus tik kvalifikuotam specialistui.

• Jeigu į įrenginį pateko svetimkūnis arba skystis, atjunkite įrenginį nuo elektros lizdo ir prieš naudojimą toliau nugabenkite jį kvalifikuotam specialistui patikros atlikimui.

• Šiuo įrenginiu neįmanoma atkurti nestandartinės (pavyzdžiui, širdies, kvadrato, žvaigždės) formos diskų. Jeigu bandysite juos atkurti, įmanoma, sugadinsite įrenginį. Nenaudokite tokių diskų.

#### **Dėl maitinimo šaltinių**

- Maitinimui norėdami naudoti kintamosios srovės elektros tinklą, naudokite komplektuojamą srovės laidą, nenaudokite kito tipo srovės laido. • Atiunkite srovės laidą nuo elektros lizdo, jeigu
- įrenginio planuojate nenaudoti ilgą laiką. • Jeigu įrenginio maitinimui nenaudosite baterijų,
- išimkite jas, kad išvengtumėte įmanomos žalos dėl baterijų elektrolito ištekėjimo arba korozijos.

#### **Dėl pastatymo**

• Nelaikykite įrenginio arti karščio šaltinių, tiesioginiuose saulės spinduliuose, labai dulkėtose vietose, saulėje pastatytame automobilyje arba tokiose vietose, kuriose yra jaučiami mechaniniai

smūgiai.

• Nestatykite įrenginio ant nuožulnaus arba

nestabilaus paviršiaus. • Nenaudokite nieko 10 mm atstumu nuo įrenginio galinio paviršiaus. Neblokuokite ventiliacijos angų, kad įrenginys veiktų teisingai ir kad jo komponentai

tarnautų ilgiau. • Kadangi garsiakalbiuose yra naudojami galingi magnetai, laikykite toliau nuo įrenginio visas magnetines korteles arba mechaninius laikrodžius,

kad magnetai jų negadintų. **Dėl naudojimo**

• Jeigu įrenginį įnešate iš šaltos vietos iš karto į šiltą vietą arba jeigu jis yra laikomas drėgnoje vietoje, drėgmė gali kondensuotis ant lęšio CD grotuve. Tokiu atveju įrenginys neveiks teisingai. Tokiu atveju išimkite CD diską ir palaukite apytiksliai valandą, kad drėgmė išgaruotų.

#### **Įrenginio priežiūra**

• Nepalikite atidarytų CD skyrelio durelių, kad išvengtumėte dulkių ir nešvarumų patekimo į vidų. • Kad išvengtumėte įrenginio nukritimo pergabenimo metu, imkite už rankenos įrenginio galinėje pusėje.

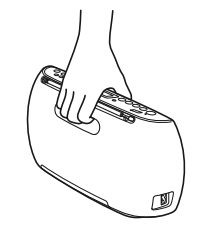

### **Korpuso valymas**

• Valykite šio įrenginio korpusą, skydelį ir valdymo mygtukus minkšta skepetėle, kuri yra lengvai sudrėkinta švelniame plovimo skystyje. Nenaudokite jokių šveičiančių medžiagų, plovimo miltelių arba skiediklių, pavyzdžiui, spirito arba benzino.

Jeigu dėl šio įrenginio naudojimo kyla problemų arba klausimų, susisiekite su artimiausiu Sony platintoju.

# **Naudojimo patarimai**

## Bendro pobūdžio problemos

- **Įrenginys neįsijungia, kai yra prijungtas srovės laidas.**
- Įsitikinkite, kad srovės laidas yra gerai prijungtas prie elektros lizdo.

#### **Įrenginys neįsijungia, kai jo maitinimui naudojate baterijas.**

• Įsitikinkite, kad baterijos yra įdėtos teisingai.

**Ekrane blyksi "LOW BATTERY", ir įrenginys automatiškai išsijungia.** • Pakeiskite visas baterijas naujomis.

**Nėra garso.**

• Įsitikinkite, kad yra išrinkta atitinkama funkcija pageidaujamam muzikos arba garso signalo šaltiniui.

## **Garsas yra su triukšmais.**

• Ar netoli nuo įrenginio yra naudojamas mobilus telefonas arba kitas įrenginys, kuris spinduliuoja radijo bangas? Tokiu atveju perkelkite šį įrenginį toliau nuo nurodytų įrenginių.

### CD/MP3/WMA grotuvas

## **CD grotuvas neatkuria disko arba pasirodo**

- **"NO DISC", net jeigu CD yra įdėtas.** • Įdėkite CD užrašams skirta puse į priekį.
- Nuvalykite CD.
- Išimkite CD ir palikite CD skyrelį atdarą apytiksliai valandai, kad išgaruotų drėgmė.
- CD-R/CD-RW yra tuščias arba neužbaigtas.
- Diske nėra įmanomų atkurti MP3/WMA failų. • Kilo CD-R/CD-RW įrašymo kokybės, įrašančio įrenginio arba taikomosios programinės įrangos
- problema. • Pakeiskite visas baterijas naujomis, jeigu jos yra
- išsikrovusios.

## **Garsas trukčioja.**

- Sumažinkite garso lygį.
- Nuvalykite CD arba įdėkite kitą, jeigu CD yra stipriai apgadintas
- Pastatykite įrenginį ten, kur nėra vibracijų.
- Nuvalykite lęšį atskirai parduodamu pūtikliu. • Garsas gali pradingti arba gali kilti triukšmai, jeigu naudojate blogos kokybės CD-R/CD-RW arba jeigu buvo kilusi įrašančio įrenginio arba taikomosios programinės įrangos veikimo klaida.

## **Atkūrimo pradėjimas užima daug laiko.**

- Tokių diskų atkūrimo pradėjimas gali užimti daugiau laiko:
- diskai, kurie yra įrašyti sudėtinga atšakų struktūra; – diskai, kuriuose yra daug aplankų arba failų, kurie nėra MP3/WMA failai.

USB įrenginys

#### **Pasirodo "NO TRK", kai yra prijungtas USB**

failų.

- **įrenginys.** • USB įrenginyje nėra įmanomų atkurti MP3/WMA
- **USB įrenginys neveikia teisingai.**
- Jeigu yra prijungtas nesuderinamas USB įrenginys, gali kilti toliau minėtos problemos.
- USB įrenginys nėra atpažintas. – Failų ir aplankų pavadinimai nėra atvaizduojami
- šiuo įrenginiu. – Atkūrimas nėra įmanomas.
- Garsas trukčioja.
- Yra girdimas triukšmas.
- Garsas yra iškrypęs.

#### **Pasirodo "OVER CURRENT".**

#### **Nėra garso.**

• Įmanoma, USB įrenginys nėra teisingai prijungtas. Išjunkite šį įrenginį, po to vėl prijunkite USB įrenginį. Po to vėl įjunkite šį įrenginį.

#### **Yra girdimas triukšmas, garsas trukčioja arba yra iškrypęs.**

- Išjunkite šį įrenginį, po to vėl prijunkite USB įrenginį. Po to vėl įjunkite šį įrenginį.
- Pačiuose muzikiniuose duomenyse yra triukšmai arba garsas yra iškrypęs. Įmanoma, triukšmai kilo garso failų sukūrimo metu. Dar kartą sukurkite garso failus ir atkurkite šiuo įrenginiu.

#### **USB įrenginio neįmanoma prijungti prie (USB) lizdo .**

#### **Ilgą laiką yra atvaizduojama "READING" arba atkūrimo pradėjimas užima daug laiko.**

- Duomenų nuskaitymo procesas gali užimti kažkiek laiko toliau minėtais atvejais.
- USB įrenginyje yra daug aplankų arba failų.
- Failų struktūra yra sudėtinga.
- Atmintis yra beveik pilna.
- Vidinė atmintis yra fragmentuota. Siekiant išvengti tokių problemų, yra
- rekomenduojama laikytis toliau minėto.
- Bendras aplankų skaičius USB įrenginyje turi būti 100 arba mažiau.
- Bendras failų skaičius aplanke turi būti 100 arba mažiau.

#### **Klaidingi parodymai**

- Įmanoma, USB įrenginyje išsaugoti duomenys yra sugadinti. Dar kartą nusiųskite muzikinius duomenis į USB įrenginį.
- Šis įrenginys gali atvaizduoti tik skaičius ir alfabeto raides. Kiti ženklai nėra atvaizduojami teisingai.

## **Nustatytos radijo stoties atkūrimas**

**2** Paspauskite PRESET + arba –  $\overline{10}$ , kad

išsirinktumėte pageidaujamos radijo stoties

nuostatos numerį.

**Papildomų komponentų** 

**prijungimas**

Galite klausytis garso iš papildomo komponento, pavyzdžiui, nešiojamo skaitmeninio muzikos grotuvo,

naudodami šio įrenginio garsiakalbius. Prieš sujungimą būtinai išjunkite kiekvieną

komponentą.

Išsamesnę informaciją žiūrėkite prijungiamo komponento naudojimo instrukcijoje.

(nekompl.).

**2** Įjunkite prijungtą komponentą. **3** Paspauskite AUDIO IN 5 ir pradėkite prijungto komponento atkūrimą.

Prijungto komponento garsas yra perduodamas

per garsiakalbius.

Norėdami šį įrenginį prijungti prie TV arba vaizdo magnetofono/grotuvo, naudokite prailginimo kabelį (nekompl.), turintį stereofoninį mini kištuką viename gale ir du RCA kištukus (L/R) kitame gale.

**Pastabos**

**Įspėjimai**

**Diskai, kuriuos GALIMA atkurti šiuo įrenginiu**

• Garso CD (CD-DA\*1 takeliai)

• CD-R/CD-RW, kuriuose yra MP3/WMA failai ir kurie

yra teisingai užbaigti\*2.

\*1 CD-DA yra sutrumpinimas iš Compact Disc Digital Audio. Tai yra įrašymo standartas, kurį naudoja garso CD. \*2 Užbaigimas yra procesas, kad CD-R/CD-RW diskus būtų galima atkurti naudojant diskų grotuvus, ir užbaigimą galima aktyvuoti arba dezaktyvuoti disko įrašymo metu naudojant didžiausią dalį įrašymo programų. **Diskai, kurių NEGALIMA atkurti šiuo** 

**įrenginiu**

• CD-R/CD-RW, kurie nėra įrašyti garso CD formatu arba formatu, kuris atitinka ISO 9660 1 lygį/2 lygį

arba Joliet

• Blogos įrašymo kokybės CD-R/CD-RW, subraižyti arba nešvarūs CD-R/CD-RW arba nesuderinamu įrašančiu įrenginiu įrašyti CD-R/CD-RW • Neužbaigti arba neteisingai užbaigti CD-R/CD-RW

**Pastabos dėl diskų**

• Prieš atkūrimą nuvalykite CD valymo skepetėle. Nuvalykite CD iš centro į šonus. Jeigu CD diskas yra subraižytas, nešvarus arba su pirštų atspaudais, įmanoma, kils pozicijos

nustatymo sutrikimas.

• Nenaudokite skiediklių, pavyzdžiui, benzino, tirpiklio, nuperkamų valiklių arba vinilinėms plokštelėms skirto antistatinio

aerozolio.

• Saugokite CD nuo tiesioginių saulės spindulių arba karščio poveikio, pavyzdžiui, arti karšto oro pūtiklio, nepalikite jo saulėje pastatyto automobilio salone, nes jame temperatūra gali žymiai padidėti. • Neklijuokite popieriaus arba lipduko ant CD,

¥6

nebraižykite CD paviršiaus. • Po atkūrimo įdėkite CD į jo dėžutę.

**Pastaba dėl DualDisc**

• DualDisc yra dvipusis diskas, kurio vienoje pusėje yra įrašyta DVD formato medžiaga, o antroje pusėje yra skaitmeninė garso medžiaga. Tačiau, kadangi garso medžiaga neatitinka kompaktinių diskų (CD) standarto, nėra garantuojamas teisingas atkūrimas

šiuo įrenginiu.

### **USB įrenginys nėra atpažintas.**

• Išjunkite įrenginį ir iš naujo prijunkite USB įrenginį, po to įjunkite įrenginį.

• USB įrenginys neveikia teisingai. Informaciją dėl šios problemos išsprendimo žiūrėkite USB įrenginio naudojimo instrukcijoje.

#### **Neprasideda atkūrimas.**

• Išjunkite šį įrenginį, po to vėl prijunkite USB įrenginį.

#### **Atkūrimas nėra pradedamas nuo pirmo takelio.**

• Nustatykite normalaus atkūrimo veikseną.

#### **Neįmanoma atkurti MP3/WMA failų.**

- Įmanoma, yra neteisingas garso failų išplėtimas. Šis įrenginys remia toliau minėtus failų išplėtimus. – MP3: failo išplėtimas ".mp3"
- WMA: failo išplėtimas ".wma" • Įmanoma, garso failai yra sukurti naudojant
- formatus, kurie nėra MP3/WMA formatai.
- USB duomenų saugojimo įrenginys naudoja failų sistemą, kuri nėra FAT16 arba FAT32.\*
- USB įrenginys yra padalintas į segmentus. Galima atkurti tik pirmo segmento MP3/WMA failus.
- Įmanoma atkurti tik iki 8 direktorių lygio (įskaitant "ROOT" aplanką).
- Aplankų skaičius įrenginyje viršija 255 (įskaitant "ROOT" aplanką).
- Failų skaičius įrenginyje viršija 5000.

- Failų skaičius aplanke viršija 999.
- Failai yra koduoti arba apsaugoti slaptažodžiu.

\* Šis įrenginys remia FAT16 ir FAT32, tačiau kai kurie USB duomenų saugojimo įrenginiai gali neremti abiejų failų

sistemų.

Išsamesnę informaciją žiūrėkite atitinkamo USB duomenų saugojimo įrenginio naudojimo instrukcijoje

arba susisiekite su gamintoju.

Radijo imtuvas

**Garsas yra tylus arba prastos kokybės.** • Pakeiskite visas baterijas naujomis, jeigu jos yra

išsikrovusios.

• Perkelkite šį įrenginį toliau nuo TV.

• Kad FM radijo laidos būtų priimamos optimaliausiai, pilnai ištieskite anteną arba sureguliuokite kryptį. Kad AM radijo laidos būtų priimamos optimaliausiai,

pasukite patį įrenginį. FM radijo laidų priėmimas

> AM radijo laidų priėmimas

**TV vaizdas nėra stabilus.**

• Jeigu klausotės FM laidos netoli nuo televizoriaus, kuris naudoja kambarinę anteną, perkelkite įrenginį

toliau nuo televizoriaus.

Jeigu po kelių bandymų problemos išspręsti nepavyko, atjunkite srovės laidą arba išimkite visas baterijas. Kai iš ekrano pradingo visos indikacijos, dar kartą prijunkite srovės laidą arba įdėkite baterijas. Jeigu problemos išspręsti nepavyksta, susisiekite su

artimiausiu Sony platintoju.

**Techniniai duomenys**

**CD grotuvas** Sistema

Kompaktinių diskų skaitmeninio garso sistema

Lazerio diodo charakteristikos

Spinduliavimo trukmė: nepertraukiama Lazerio išvesties galia: mažiau už 44,6 μW (Šis matavimas yra atliktas 200 mm nuo optinio nuskaitymo įrenginio objektyvo lęšio su 7 mm

apertūra.) Kanalų skaičius 2

Dažnių diapazonas

20 Hz – 20 000 Hz +1/–2 dB Detonacijos sukeliami iškrypimai Žemiau įmanomos išmatuoti ribos

**USB**

 (USB) lizdas (A tipas), maksimalus srovės stiprumas 500 mA, suderinamas su USB 2.0 Full Speed

**Radijo imtuvas** Dažnių diapazonas

FM: 87,5 MHz – 108 MHz (žingsnis 50 kHz) AM: 531 kHz – 1602 kHz (žingsnis 9 kHz)

Tarpinis dažnis FM: 128 kHz AM: 45 kHz Antenos

FM: teleskopinė antena

AM: integruota ferito šerdies antena

**Įvestis** AUDIO IN

Stereofoninis mini lizdas

**Išvestis**

**Remiami garso formatai** Remiami bitų srauto greičiai MP3 (MPEG 1 Audio Layer-3): 32 kbps – 320 kbps, VBR

WMA:

48 kbps – 192 kbps, VBR Diskretizacijos dažniai

MP3 (MPEG 1 Audio Layer-3):

32/44,1/48 kHz WMA: 32/44,1/48 kHz

**Bendro pobūdžio informacija**

Du pilno diapazono garsiakalbiai, 5 cm įstr., 8  $\Omega$ ,

 $1 W + 1 W$  (prie 8  $\Omega$ , 10% harmoninių iškrypimų)

Garsiakalbis

kūginio tipo Išvesties galia

Maitinimas

230 V kintamoji srovė, 50 Hz (kintamosios srovės

maitinimo tiekimas)

9 V nuolatinė srovė, šešios R6 (AA dydis) baterijos

Elektros sunaudojimas 13 W kintamoji srovė Baterijų veikimo trukmė\*1, \*2

CD atkūrimas

Apytiksliai 3 valandos (naudojant garso lygį, kuris

yra apytiksliai 40% nuo maksimalaus)

FM radijo laidų priėmimas Apytiksliai 12 valandų

\*1 Išmatuotas pagal Sony standartus. Faktiška baterijų veikimo trukmė gali skirtis priklausomai nuo įrenginio naudojimo sąlygų.

\*2 Kai naudojate Sony šarmines baterijas

Matmenys

Apytiksliai 330 mm × 166 mm × 89 mm (plotis/ aukštis/gylis) (įskaitant išsikišusias dalis)

Svoris

Apytiksliai 1,7 kg (įskaitant baterijas)

**Komplektuojami priedai**

Srovės laidas (1)

Įrenginio konstrukcija ir techniniai duomenys gali būti

 $\Omega$  (ausinės) stereofoninis mini lizdas

Galima prijungti ausines, turinčias 16  $\Omega$  – 32  $\Omega$  varžą

pakeisti be išankstinio įspėjimo.

Versta SIA "CMEDIA", 2013 Ausekļa 11, LV 1010 Ryga, Latvija

info@cmedia.lv